## **Table Leg Tutorial-Making Solids from Surfaces**

Very often we come across shapes that look very simple at first glance, but turn out to have a subtle yet complex shape.

The combination of Solids and Surfaces in the Ashlar-Vellum modeling software allows for a very easy yet powerful method for dealing with these kinds of situations.

The basic approach to this method is simple. - Start by completely defining "cage", then use surfaces to tight" volume of surfaces. - Once that is done, you can use a special tool that will "stitch" the surfaces together and form a true solid object from them. is that you have very precise control of the shape since the surfaces will match the wire frame you create exactly. TRIMETRIC Top BACK FRONT RIGHT LEFT ASHLAR•VELLUM Software that works the way you think.

## **TABLE LEG VIEWS**

the shape with a 3D wireframe "cover" that wireframe until you create a completely closed "air-

The advantage of this approach

Cover Surface: Pick curves for cover surface.[Shift = Extend]

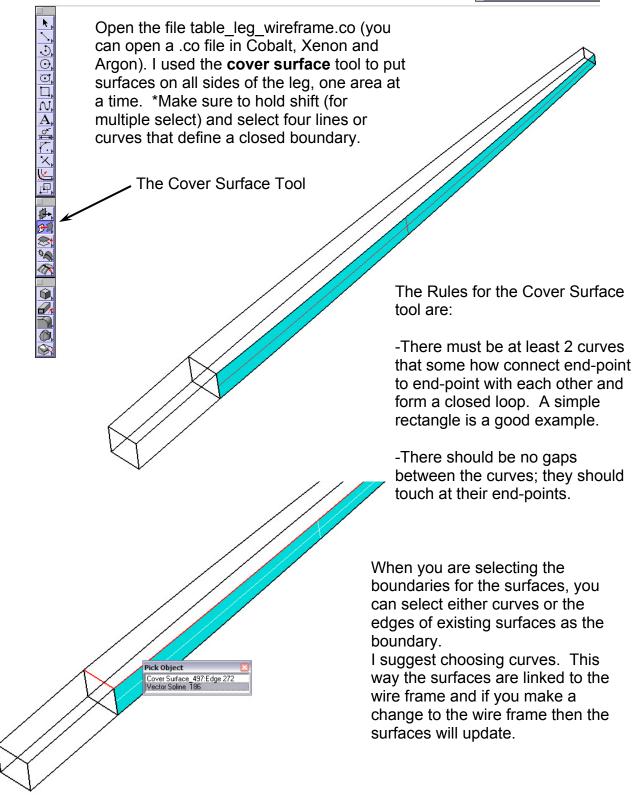

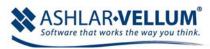

Keep working your way around the wire frame shape, placing a cover surface on all facets. Think of it as creating a patchwork quilt. You are creating patches of surfaces that will eventually create a closed body.

Make sure you don't miss any surfaces, such as the ends that need to be capped.

Remember that the goal is to create a completely closed volume so that it can be stitched into a solid. Stitching basically means that you start with a hollow shape made from surfaces (there should be no gaps) that are then filled with material to make it a single solid body.

Also make sure you don't put any surfaces on the interior of the object.

Once the entire shape is surfaced, you are ready to "stitch" it into a solid.

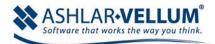

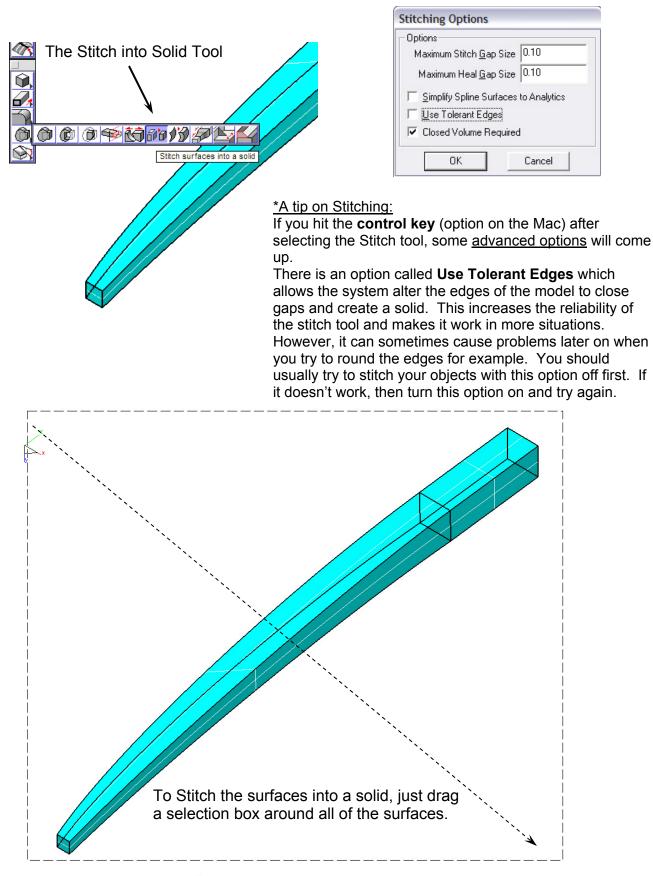

Software that works the way you think.

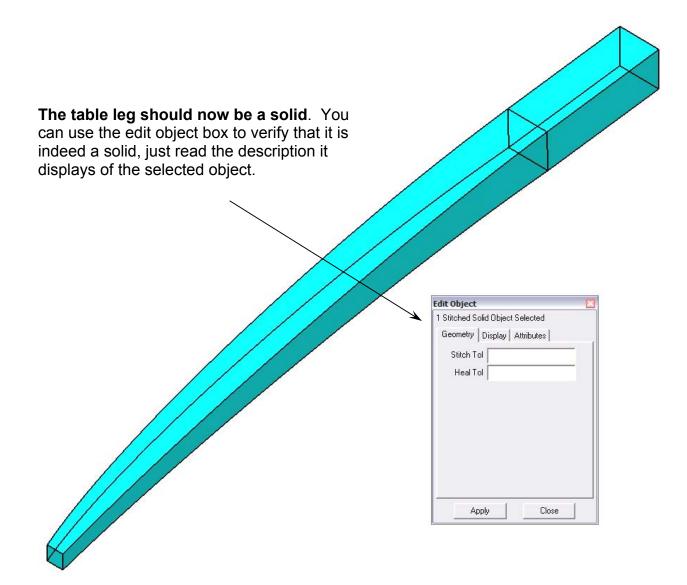

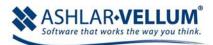